# **Terminal Elektronisches Fahrtenbuch**

In unserem elektronischen Vereinsfahrtenbuch werden **alle Fahrten aller Vereinsmitglieder** (und auch aller **Gäste** sofern diese mit einem KCK‐Vereinsboot paddeln) eingetragen. Mit dem Vereinsfahrtenbuch wird eine Dokumentation über kanusportliche Aktivitäten erstellt, wie vom Deutschen Kanu‐Verband (DKV) gefordert. Gleichzeitig kann das Vereinsfahrtenbuch als Beweismittel bei der Geltendmachung von Ansprüchen gegenüber der Sportversicherung herangezogen werden. Ebenfalls dient es bei Bedarf als Nachweis gegenüber der Wasserschutzpolizei. Es hat damit eine besondere Bedeutung und besitzt Urkundenqualität.

Datum und Uhrzeit werden automatisch gesetzt, zahlreiche Namen (Mitgliedsnamen, Bootsnamen, Ortsnamen der Umgebung, etc.) sind zur einfacheren Anwendung schon im System hinterlegt, es lässt sich jedoch jeder eingegebene Vorschlag ganz individuell abändern!

## **Eintragungen grundsätzlich vor Fahrtbeginn**

Fahrten die von unserem Steg aus starten und enden, müssen vor Fahrtbeginn eingetragen werden! **Egal ob es zum Baden ans Kuhhorn gehen soll, oder eine Bodenseeumrundung ansteht. Egal ob Vereinsboot oder im KCK lagerndes Privatboot.**

*1. Sofern der Bildschirm dunkel ist, Maus bewegen. Dann sollte die Startmaske erscheinen.*

*2. Zuerst wird ein Boot ausgewählt, mit welchem man paddeln möchte. System: "Besitzername Komma Bootsname".* 

*Bei Vereinsbooten lautet der Besitzer "KCK" der Bootsname ist die zweistellige Bootsnummer. Auswahl aus der Liste links "Verfügbare Boote" / Boot anklicken, Auswahl > Fahrt beginnen* 

*3. Auswahl Name des Paddlers (Mannschaft) System: "Nachname Komma Vorname"* 

*4. ggf. Mitpaddler im selben Boot (Mannschaft: bei Zweier, Canadier, Drachenboot, etc.)* 

*5. Zielrichtung eingeben: Seerhein oder Untersee oder Obersee "Ziel noch unbestimmt" es reicht die Eingabe eines "S", eines "U" oder eines "O".*

*6. Button unten "Fahrt beginnen"*

# **Nach Fahrtende**

Nach dem Fahrtende tragt Euch bitte gleich als "wieder zurück" ein:

*1. Hierzu ist das entsprechende Boot aus der rechten Liste "Boote auf Fahrt" auszuwählen Boot antippen, Auswahl > Fahrt beenden*

*2. tatsächliches Ziel eingeben, die Ziele sind unter "S" "U" oder "O" sortiert, bei der Suche nach "Standardzielen" Navigation mit Pfeiltasten !*

*3. den Mauszeiger in das Kilometerfeld klicken, die hinterlegte Kilometerzahl erscheint sofort*

*4. bei anderen Zielen freie Eingabe, dann zusätzlich bitte noch das Gewässer auswählen.* 

*5. Button unten "Fahrt beenden"* 

## **Mehrtagesfahrten**

Bei mehrtägigen (Urlaubs‐) Fahrten reicht es aus, wenn Fahrten, die nicht von unserem Steg aus starten, später unter dem Button "Nachtrag" nachgetragen werden. Wer seine persönliche Statistik dabei nicht verfälschen will, trägt jeden einzelnen Tag separat nach, wem das egal ist, kann auch z.B. eine ganze Woche im Block nachtragen. Dies **gilt für alle Boote mit denen ein KCK‐Mitglied paddelt**, wie für nicht im KCK lagernde Privatboote, für Leihboote, für SUP, für die Mitfahrt bei einer befreundeten Drachenbootmannschaft. Hauptsache paddeln, Ruderboot oder Segelboot ist nicht :‐)

*Tipp: Wer häufiger anderweitig unterwegs ist, für den empfiehlt sich das zusätzliche Führen eines "Persönlichen Fahrtenbuches" das man unterwegs immer dabei hat. Damit fällt nicht nur der "Nachtrag" im Vereinsfahrtenbuch leichter …*

## **Gäste des Kanu**‐**Club Konstanz e.V.**

Auch Fahrten unserer Gäste (natürlich im Beisein eines Vereinsmitglieds) sollen im Vereinsfahrtenbuch eingetragen werden, **sofern diese ein Vereinsboot nutzen**! Gäste, die ein eigenes Boot mitbringen oder das Privatboot eines KCK‐Mitgliedes nutzen, tragen sich nicht in unser Fahrtenbuch ein. Wichtig, bitte tragt bei "**Namen**" zuerst das Wort "**Gast**" ein, dahinter in der gleichen Zeile Euren persönlichen Nachnamen, Vornamen. Vielen Dank.

*Hinweis: Gäste zahlen für ein Vereinsboot wie gehabt pro Person 10.‐€/Tag Leihgebühr, zahlbar hier links an der Tür einen –gefüllten– Briefumschlag einwerfen.* 

## **Ist ein Bootsschaden am Vereinsboot entstanden?**

Das kann immer mal passieren, kein Problem. Bitte meldet diesen Schaden sofort ganz einfach hier beim Eintrag zum Fahrtende **im elektronischen Fahrtenbuch**.

#### **Reservierung von Vereinsbooten**

Ein Mitglied kann für sich **im elektronischen Vereinsfahrtenbuch** ohne weitere Rückfrage ein Vereinsboot (kostenfrei für maximal einen Tag sowie nur bei Start und Ziel hier vom Steg) reservieren. Soll ein Vereinsboot über einen längeren Zeitraum entliehen werden, oder soll damit ein anderes Gewässer als der Bodensee befahren werden, ist zuvor bei Wanderbooten unser Wanderwart zu fragen, bei Wildwasser‐ oder Rennbooten unser Vize (2. Vorsitzender).

*Das ist fair: kein im Fahrtenbuch reserviertes Boot trotzdem einfach zu entnehmen.*

*Das ist fair: bei allen ausgeschriebenen Clubveranstaltungen (siehe Schwarzes Brett) stehen sämtliche Vereinsboote zuerst einmal für die Teilnehmer der Fahrt zur Verfügung – auch wenn ggf. die Boote nicht ausdrücklich hier im System gesperrt worden sind.*

## **Noch Fragen?**

#### Das "**elektronische Fahrtenbuch für Rudern und Kanu**" ist bei über 500 Vereinen im

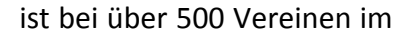

Einsatz. Wir denken, es ist relativ einfach und intuitiv zu bedienen. Sollte trotzdem etwas nicht so ganz nachvollziehbar sein, scheut Euch bitte nicht, nachzufragen bei **Wolfgang**, oder **Tom**.

Sofern eine Frage mehr in die Computertiefe zielt, wendet Euch bitte an unsere efa‐Administratoren Christoph, Georg oder Edgar erreichbar unter efa‐admin@kanu‐club‐konstanz.de

Übrigens: Unser Rechner basiert auf Linux, er befindet sich nicht öffentlich zugänglich im Getränkelager. Sollte er trotzdem einmal aussteigen und kein Reset möglich sein, notiert Euch bitte Eure Fahrt und tragt sie beim nächsten Mal einfach als "Nachtrag" ein. Und verständigt unsere Admins. Der Bildschirm ist gegen Entwendung gesichert und die Tastatur mag keine Cola …

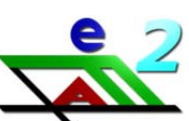